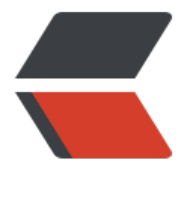

链滴

## MySQL [数据库](https://ld246.com)编码设置

作者: zml2015

- 原文链接:https://ld246.com/article/1494675112755
- 来源网站:[链滴](https://ld246.com/member/zml2015)
- 许可协议:[署名-相同方式共享 4.0 国际 \(CC BY-SA 4.0\)](https://ld246.com/article/1494675112755)

默认情况下MySQL数据库使用的是拉丁 (lantin1) 字符进行编码;

如输入命令show variables like 'character%';查看数据库编码:

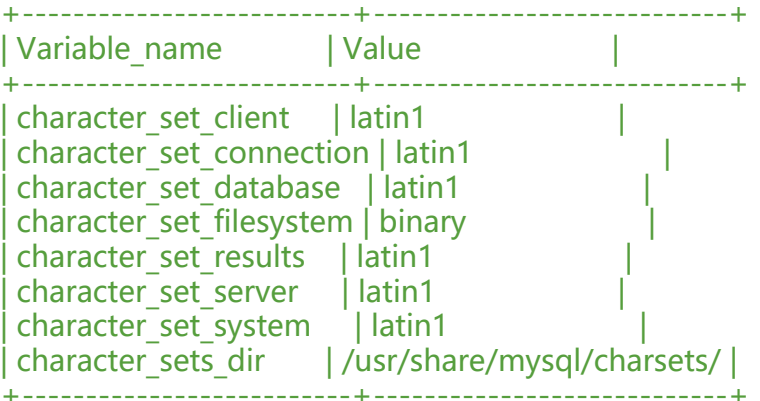

**可以看到字符编码都是latin1,拉丁字符是无法支持中文的,所以我们插入中文时,肯定会造成一堆 码**

## **解决乱码**

修改my.cnf 配置文件: 在配置文件中加入编码设置, 默认情况 (Linux环境下装MySQL时) 是没有 符设置的, 默认为Latin1;

修改内容如下:

```
[mysqld]
datadir=/var/lib/mysql
socket=/var/lib/mysql/mysql.sock
```
symbolic-links=0

log-error=/var/log/mysqld.log pid-file=/var/run/mysqld/mysqld.pid character-set-server=utf8

[mysql] default-character-set=utf8

[client] default-character-set=utf8

在修改my.cnf,并 systemctl restart mysqld;重启服务后,编码即可生效

+--------------------------+----------------------------+ | Variable\_name | Value | +--------------------------+----------------------------+ | character\_set\_client | utf8 | | character\_set\_connection | utf8 | | character\_set\_database | utf8 | | character\_set\_filesystem | binary | | character\_set\_results | utf8 |

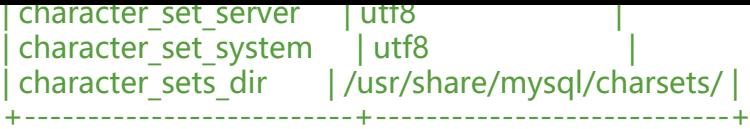